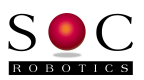

# SOCMill

G Code Macro Generation Utility

Technical Reference Manual V1.15

# **www.soc-robotics.com**

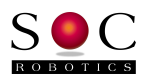

# **Contents**

**Introduction** 

Global Parameters Summary

Command Summary

Using SOCMill

Detailed Command Description

References

# **Introduction**

SOCMill (SOCMill.exe) is a free command line (console) application from SOC Robotics, Inc., for PC's running Microsoft Windows™ that translates high level milling and lathe commands written as text based scripts into equivalent G Code. There is no limit to the length of a script and all script commands are printable ASCII. G Code can be mixed with script commands. A line is recognized as a comment if the first character is a semicolon, percent sign, forward slash, opening parenthesis or double quotation mark. SOCgc viewer is an openGL G Code viewer included with SOCMill. SOCgcviewer.exe uses glut32.dll which is included in the project folder.

SOCMill significantly reduces the time it takes to create G Code programs that perform relatively complex operations by using simple high level commands entered as text using a text file editor. Some operations, such as pocket milling, could not be coded by hand or would require an expensive CAD/CAM program.

The resulting G Code can be directly downloaded to a G Code processor such as the GenY32, GenX, GenZ, MK4FQ or MK5FQ controller using another SOC Robotics utility called **ngload.exe**. **ngload.exe** "drip feeds" one line of G Code at a time to the controller. This prevents the controller from overflowing it's receive buffer.

The resulting G Code is also compatible with 3<sup>rd</sup> party controllers such as ArtSoft's Mach3, but SOCMill does not yet generate or support some G Codes. Future versions of SOCMill are being enhanced to support these. G Code files generated by SOCMill can be edited with a text editor such as Windows Notepad and special G Codes you want to use with your controller can be added as needed.

Basic drilling and milling operations such as drilling a hole or a more complex operation such as milling a pocket are supported. By combining several script commands it is possible to quickly build up a sophisticated sequence of milling operations. For example, the **millpath** command allows the user to specify a sequence of points that are milled repeatedly until the desired depth is reached. Lathe operations such as creating a radius, arc or slope are supported.

Many of the commands support left or right side and inside or outside milling in which the mill bit is moved by half its diameter to one side or the other so the desired dimensions are achieved. A few of the commands support a finishing mill function that allows the user to specify finishing passes. This feature is important when using a light duty milling machine such as the Sherline that has a degree of flex.

Although the program assumes dimensions are specified in inches they can just as well be mm. Units of measure used in SOCMill will be interpreted according to the selection of "native units" in your controller application or hardware. SOCMill generates a sequence of G-codes to drive the x, y, z and a axes by executing milling instructions read from a source script file. All milling operations are with respect to a starting position. The start position is the center tip location of the tool bit as the script begins execution. All 4 axes x, y, z, and a are set to zero (0.0) at this start position. Wherever the tool happens to be when script execution begins, this point is set to zero on all axes.

The program is continually being upgraded with new features. We use the program extensively in-house for our milling operations so expect to see it evolve over time.

An extensive set of example scripts are included with the SOCMill distribution. Note that this is a free application and as such does not come with any support. Use of the program is at your own risk.

# **Using SOCMill**

The following points explain how to use SOCMill.

1) Open Notepad or any other word processing application that can save files as simple text ( .txt ) and type Global Parameters and Commands, each on a separate line. Use a semicolon on a line by itself

to create space between blocks of commands for a more readable file, or with additional text to create non-executable comments. Other characters that can begin a comment line are:  $\%$ , /, (, and ". Upper case characters can be used in scripts, but SOCMill converts all text to lower case characters, therefore comments, commands and parameters will not contain capital letters in the generated G Code output file.

- 2) Save your script file in the folder containing the SOCMill.exe application with your choice of name, such as "bearing.txt".
- 3) Launch SOCMill.exe in the usual way apps are started in Windows (by selecting it and pressing the Enter key on your keyboard, by double-clicking on it with the left mouse button, or by going to the Start Menu and using the "Run" option).
- 4) When the SOCMill console window appears, it will prompt you for an input file name. At the prompt, type the name of your script file (example: bearing.txt) and press the Enter key.
- 5) SOCMill will now prompt you for an output file name. This can be anything you like, except the original file name of the script input file (examples: bearing.gc or brg\_1.out). Type the output file name and press the Enter key. (If the input and output filenames are the same, **SOCMill** console window will display: "Error: Input and output files have the same name "bearing.txt". Press any key to continue.")
- 6) If the input file name does not exist in the SOCMill.exe working directory, SOCMill will report an error. ( example: "Can't open input file bearing.txt – Press any key to continue". Otherwise, SOCMill will generate the G Code output file in the SOCMill working directory.
- 7) Before closing SOCMill, you may want to inspect the console window printout and ensure no errors occurred because of missing parameters or spelling errors. To hold this window on screen, use the "**wait**" Global Parameter in your script. All script command parameters (as defined in the section **Detailed Command Description**) must appear with that command, even if they have not changed or are equal to zero.
- 8) The output file containing your G Code program is now ready to use with your software or controller. If you are using an SOC Robotics product with an on board G Code processor, use **ngload.exe** (available at our download page of applicable products) to feed the G Code file to your device. If you are using a 3<sup>rd</sup> party controller or software such as ArtSoft's Mach3, load and run your G Code file in the usual way.

# **EXAMPLES**

First create a script text file, like the example **milltest.txt** shown in the screenshot below.

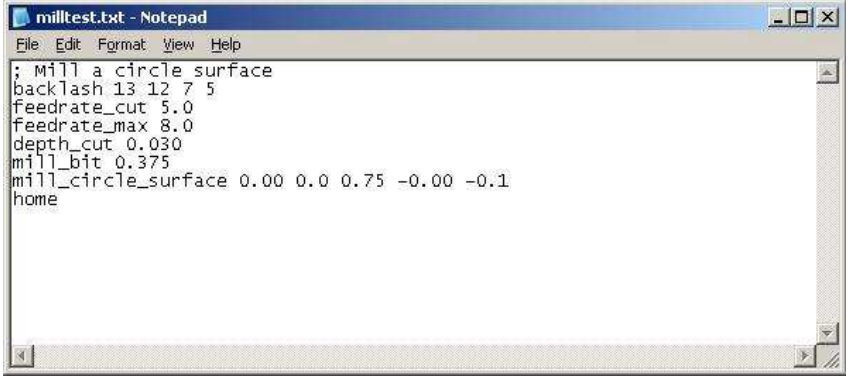

In this example the backlash numbers are specific and unique to SOC Robotics, Inc. G Code controllers (see the GenY32 Technical Manual).

### Commands used in the above example:

**feedrate\_cut** is the speed at which the mill bit moves through the material parallel to the active plane. **feedrate\_max** is the speed the bit moves from one mill point to the next.

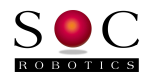

**depth\_cut** is the depth of each milling cut pass– this depends on the mill, speed and stiffness of the machine - 0.030 in is typical for a Sherline mill and a 0.375in bit.

**mill\_bit** sets the diameter of the milling tool.

**mill\_circle\_surface** is a high level milling command that removes all material in a circle centered at (0, 0), radius 0.75 in, from a depth starting at 0.0 and ending at –0.1 – essentially this is a circular pocket milling operation. Note that **SOCMill** automatically moves the tool to the correct starting position so that the correct circle radius is achieved.

The mill bit is assumed to be at the origin although this is not necessary. If a second circular pocket milling operation is required to a different depth it can be entered on the next line.

Start the program by typing **SOCMill.exe** (SOCMill.exe <CR>) on the command line and enter the input text file name. SOCMill will then prompt you for an output file name. Type the output file name and press Enter.

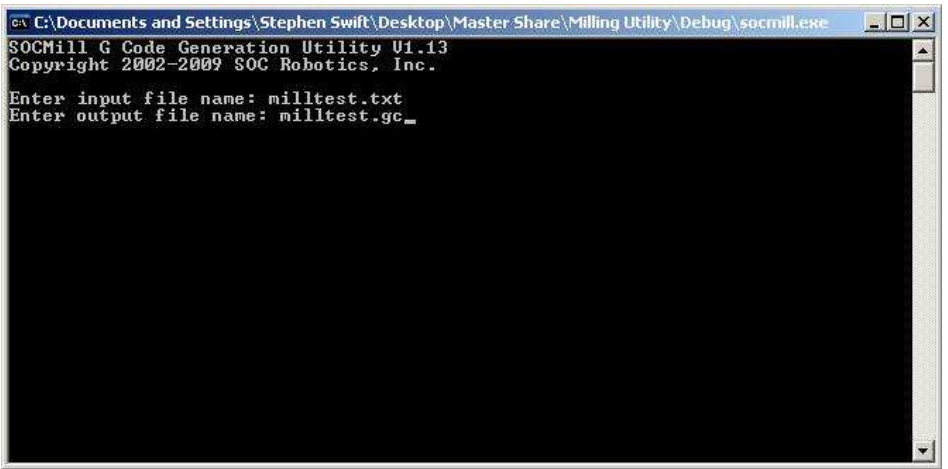

This creates the output file milltest.gc containing the following G Code:

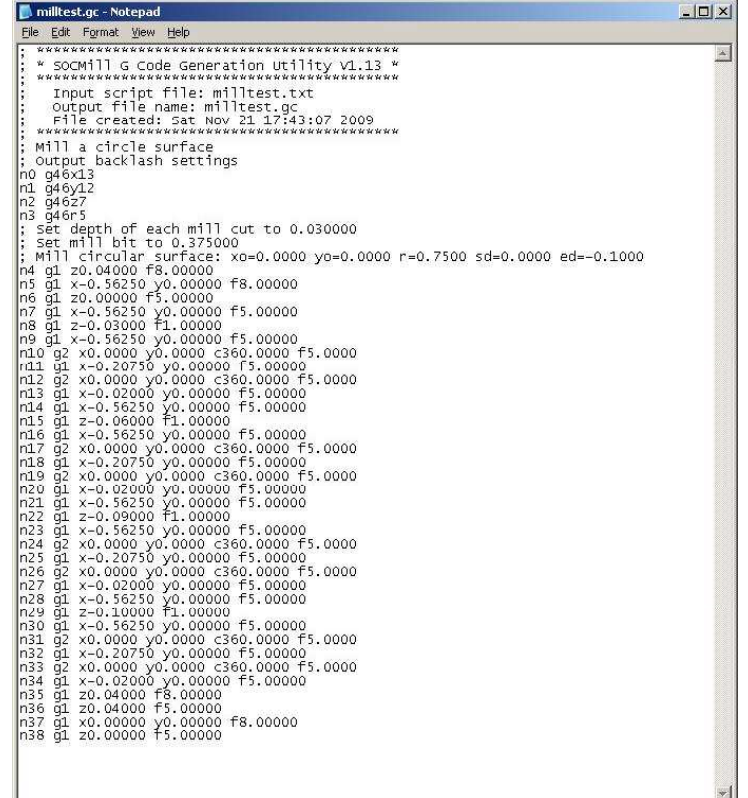

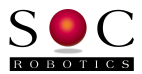

**ngload.exe** can now be used to send the file milltest.gc to a G-code controller through a serial port.

#### **ANOTHER EXAMPLE:**

Shown below is another example script file written in Windows ™ Notepad. This one illustrates a few more commands and some of the Global Parameters that can be used at any point in the script.

verbose y arc\_format c re\_wind y cut\_rough .010 cut\_finish .0025 lift\_height 0.100 feedrate\_rough 7.0 feedrate\_finish 8.0 change drill\_bit 4 feedrate\_plunge 1.0 peck\_drill n 0.0 0.0 .025 .025 0.0 -0.200 change drill\_bit .246 feedrate\_plunge 3.0 peck\_drill n 0.0 0.0 .125 .025 0.0 -0.375 change mill\_bit .2485 feedrate\_rough 5.0 mill\_pocket .400 w w 0.0 -0.300 cut\_rough .050 mill\_cylinder .750 0.350 0.0 0.0 cut\_rough .030 feedrate\_rough 3.0 mill\_hex .700 .5625 0.0 -0.125 mill\_hex .700 .5625 0.0 -0.250 change drill\_bit 4 feedrate\_plunge 1.0 peck\_drill n 0.0 0.0 .025 .025 0.0 -0.200 change drill\_bit .246 feedrate\_plunge 3.0 peck\_drill y 0.0 0.0 .125 .025 0.0 -0.800 cut\_rough .050 change mill\_bit .2485 feedrate\_rough 7.0 mill\_cylinder .700 0.200 0.0 0.0 cut\_rough .010 feedrate\_rough 2.0 mill\_cylinder .760 .560 0.0 -0.375 mill\_cylinder .760 .560 0.0 -0.700 feedrate\_rough 5.0 mill\_cylinder .560 .499 0.0 -0.700 feedrate\_rough 7.0 mill\_pocket .307 w w 0.0 -0.750 cut\_rough .015 mill\_mode i climb n change mill\_bit .290 feedrate\_rough 7.0 mill\_thread .365 .297 16 0.0 -.7 climb y feedrate\_rough 10.0 mill\_thread .375 .297 16 0.0 -.7

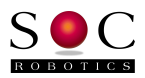

wait n toolpath

The last Global Parameter, "toolpath", starts a second application called "SOCgcViewer"" that is a 3D OpenGL display window showing the path of the tool tip during all the operations in the generated g-code output file. The toolpath for the 'thread.txt" example is shown below.

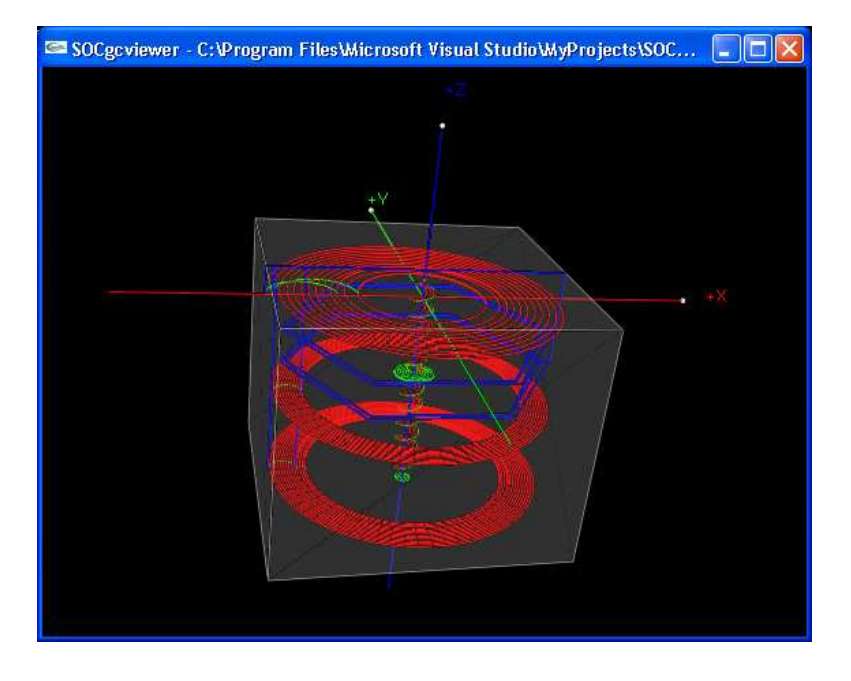

The script generates an output file with almost 500 numbered lines of g-code. The first part of this output file is shown below:

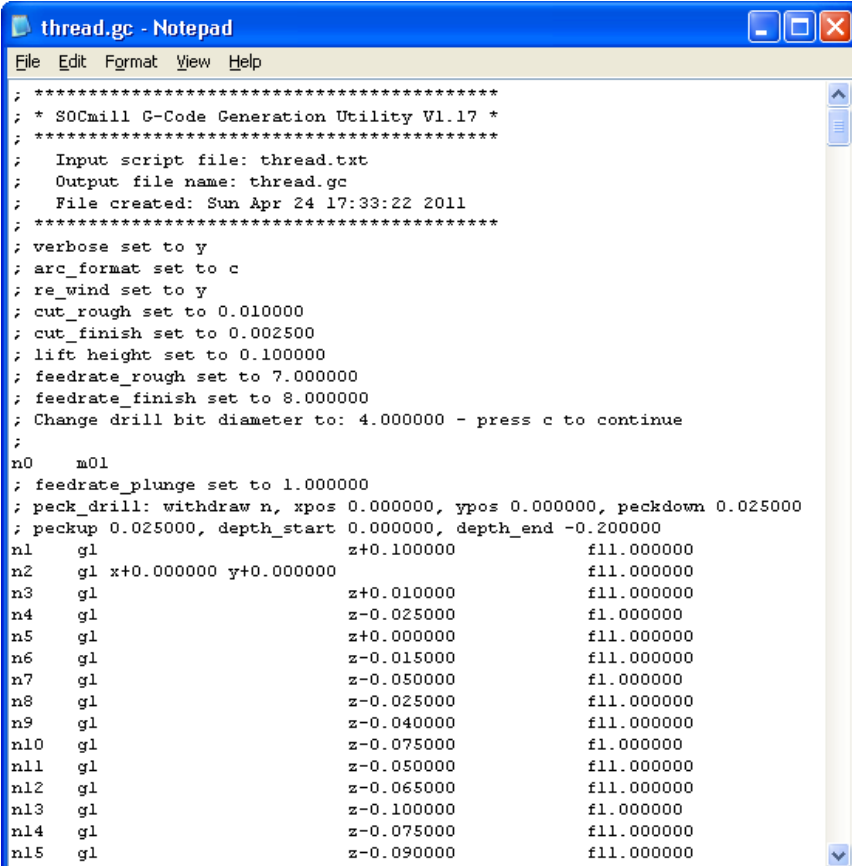

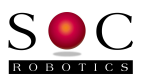

# **Global Parameters Summary**

Default values for Global Parameters are loaded into SOCMill at program startup.

#### **(Note: At this time, SOCMill does not store user changes to Global Parameters. We are updating SOCMill and adding this feature very soon – Note added Sept. 09, 2010)**

Global Parameters select various milling modes for and set parameters common to most of the canned operations found in the Command Summary. Global Parameters can be changed as often as needed during a script, to achieve the desired behaviour for each Command. A Global Parameter remains in effect for all applicable commands for the duration of the script, until altered by another call to that same parameter in the script.

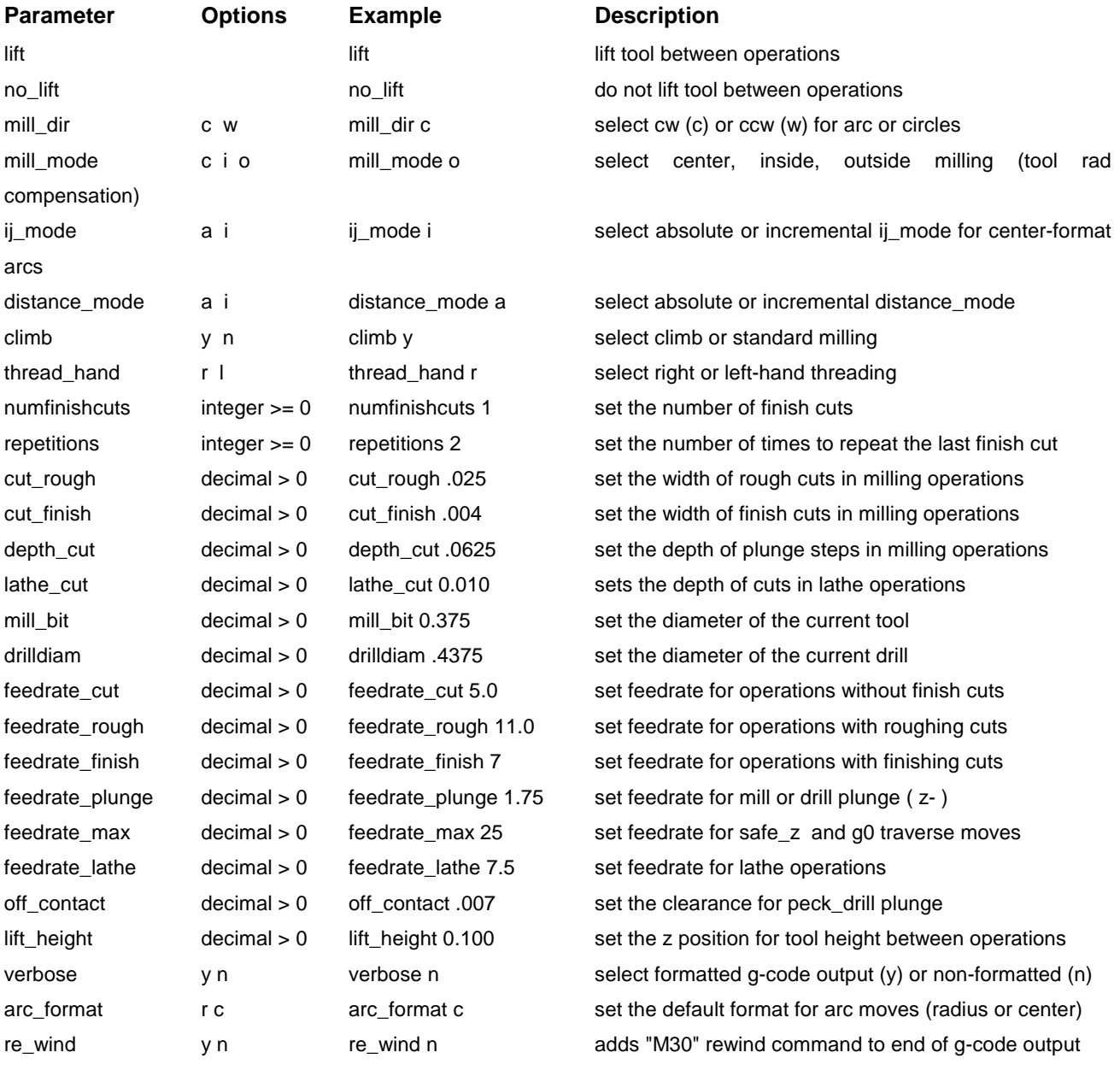

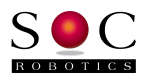

### \*\*\* Not yet implemented \*\*\*

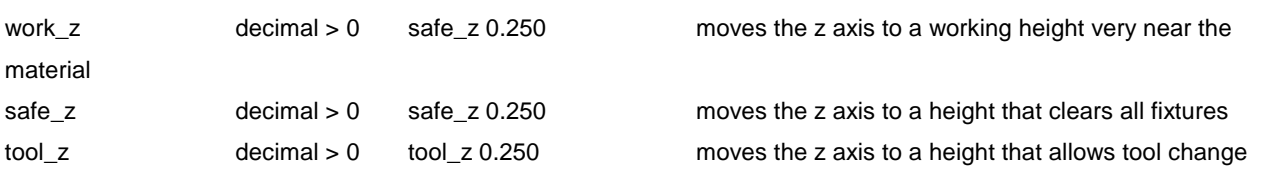

# **Command Summary**

The following commands are supported, each with a detailed description in the next section:

 change home mill\_bit - Select a new mill bit - returns to home, waits for tool change change nohome drill\_bit - selects a new drill bit - returns to home, waits for tool change rotate - Rotate number of degrees + or backlash – Set backlash for each axis - same as G Code commands drill\_hole - Drill hole at (x,y) from depth\_start to depth\_end peck\_drill – Drill hole using pecking motion at  $(x,y)$  to depth d drill\_array – Drill an array of holes given separation of dx,dy and length x,y drill\_circle – Drill an array of holes in a circle of radius mill\_hole - Mill a hole at  $(x, y)$  to depth mill\_line - Mill a straight line between two end points - centered or left/right of center mill\_arc - Mill inside/outside/center arc given starting point, origin and angle degrees mill\_circle - Mill circle inside/outside/center with center at x y, radius and depth mill\_circle\_inside - Mill outside radius mill circle outside - Mill inside radius mill\_circle\_surface - Mill a pocket circle mill\_square – Mill a square given center, x y length, start end depth mill\_surface - Mill surface given center, x y length, start end depth mill\_surface\_square - Mill surface given center, x y length, start end depth square corners mill\_box - Mill inside/outside/center of box given center, x length and y length at depth mill\_round\_box - mill inside/outside/center of box with round corners mill path - Mill a sequence of points - closed or not closed mill\_pocket – mill an inside circular pocket mill\_thread – mill an inside or outside thread, right-hand or left-hand mill\_cylinder – mill an outside cylinder mill\_sprocket – mill a straight-toothed pick and place feeder sprocket (proprietary) mill\_hex – mill an outside hexagon lathe\_diameter - Lathe length of round bar to final depth given xstart and xend lathe\_slope - Lathe taper given xstart, xend, ystart and yend position lathe\_angle - Lathe taper given xstart, xend and angle lathe\_radius – Lathe round on end of rod

lathe\_pulley - Cut pulley on lathe given diam,edge,width,depth,depthwidth,enddiam

 align - Align the x, y and z axis - use left front corner home - return to home position (ie xinitial, yinitial, zinitial) calibrate - compute backlash for x, y and z home\_shift - set new home position xinitial, yinitial, zinitial, ainitial home\_set - set new home position in MC433G home\_zero - zero xinitial,yinitial,zinitial at current position wait – do not exit program until key is pressed

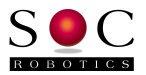

 SOCviewer – Can only appear as the last Command in a script file – invokes an OpenGL toolpath display

Special Functions:

 disk\_array – mill an array of disks of diameter d drill\_encoder\_disk – Drill circular set of holes mill\_encoder\_disk - mill encoder disk - radius, center hole radius, no teeth, tooth width, tooth height, depth

Certain operations cannot be performed if the tool is too large, such as milling the inside of a box or circular hole that is smaller than the mill bit. For most situations in which this would be an issue, SOCMill checks parameters, compares this to the current tool diameter and generates an error message in the SOCMill console window printout.

Cartesian Coordinate system: The x-axis is left/right increasing to the right. The y-axis is in/out increasing to the back. The z-axis is up/down positive up. The a-axis is counterclockwise plus degrees and clockwise negative degrees.

xinitial, yinitial, zinitial, ainitial is the zero point - all movements are with respect to this point - in this way the initial point can be moved to duplicate a complex operation

xstart, ystart is the front left corner of the piece.

Tool changes are accommodated by writing a colon in the first column position of a new line - type 'c' to continue - what about backlash?

Copyright (c) 2003-20014. SOC Robotics, Inc. All rights reserved.

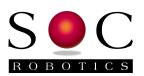

# **Detailed Command Description**

### **change mill\_bit**

Select a new mill bit – generate pause command and wait for tool change.

#### **Syntax:** change mill bit tooldiam

Example: change mill\_bit 0.250

#### **change drill\_bit**

Select a new drill bit - generate pause command and wait for tool change

#### **Syntax:** change drill bit drilldiam

Example: change drill\_bit .094

#### **drill\_hole**

Drill a hole at location (xpos, ypos) from depth\_start to depth\_end continuously at feedrate\_plunge without chip-breaking.

**Syntax:** drill hole xpos ypos depth start depth end

Example: drill hole 1.250 2.250 0.000 -0.3125

#### **peck\_drill**

Peck-drill a hole at location (xpos, ypos) from depth\_start to depth\_end in steps at feedrate\_plunge with chip-breaking. Amount of downward plunge is set by the **peckdown** parameter. Type of chipbreaking is selected by the withdraw parameter ( $\bf{y}$  for yes,  $\bf{n}$  for  $\bf{n}$ o). If  $\bf{y}$ , the drill completely withdraws up to **depth\_start**. If **n**, the drill withdraws up by the amount of the **peckup** parameter. After withdraw, the drill returns at feedrate\_max to the current depth plus the amount of the off contact Global Parameter, then continues drilling at feedrate plunge. This action repeats until depth\_end is reached.

**Syntax: peck\_drill** withdraw xpos ypos peckdown peckup depth\_start depth\_end

Example: peck\_drill y 1.250 2.250 0.030 0.100 0.000 -0.3125

#### **mill\_line**

Mill a straight line from (xstart, ystart) to (xend, yend) and from depth\_start to depth\_end at feedrate\_cut. The mode parameter (l for left, r for right, c for center) sets tool radius compensation. If mode is set to c, no tool radius compensation is used.

**Syntax: mill\_line** mode xstart ystart xend yend depth\_start depth\_end

Example: mill\_line c 0.0 0.5 1.125 0.875 0.0 -0.500

#### **mill\_arc**

Mill inside/outside of an arc given starting point, origin and angle in degrees.

**Syntax: mill\_arc** mode xpos ypos xorigin yorigin angle depth\_start depth\_end

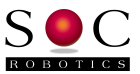

Example: mill\_arc c 1.25 2.25 2.0 3.0 90 0.0 -0.025

#### **mill\_circle**

Mill circle with center at origin, radius and depth.

**Syntax:** mill circle xorigin yorigin radius depth start depth end

Example: mill\_circle 1.25 2.25 0.45 0.0 -0.025

#### **mill\_circle\_helix**

Mill circle of given diameter with center at (xorigin,yorigin) from depth\_start to depth\_end using a helical plunge.

**Syntax: mill\_circle\_helix** xorigin yorigin diameter depth\_start depth\_end

Example: mill\_circle\_helix 1.25 0.75 0.45 0.0 -0.025

#### **mill\_circle\_inside**

Mill inside radius.

**Syntax: mill\_circle\_inside** xorigin yorigin radius depth\_start depth\_end

Example: mill\_circle\_inside 1.25 1.00 0.45 0.0 -0.025

#### **mill\_circle\_outside**

Mill outside radius.

**Syntax:** mill circle outside xorigin yorigin radius depth start depth end

Example: mill\_circle\_outside 1.25 1.75 0.45 0.0 -0.025

#### **mill\_circle\_surface**

Mill a pocket circle from depth\_start to depth\_end.

**Syntax:** mill circle surface xorigin yorigin radius depth start depth end

Example: mill circle surface .35 .7 .500 0.0 -.250

#### **mill\_surface**

Mill a surface given by center,  $x$  length and  $y$  length from **depth\_start** to **depth\_end.** 

**Syntax: mill\_surface** xcenter ycenter xlen ylen depth\_start depth\_end

Example: mill surface 2.0 2.2 4.0 3.0 0.0 -0.065

#### **mill\_surface\_square**

Mill a surface given center, x length and y length from depth\_start to depth\_end.

**Syntax: mill\_surface\_square** xcenter ycenter xlen ylen depth\_start depth\_end

Example: mill\_surface\_square 2.0 1.2 4.0 3.0 0.0 -0.065

#### **mill\_square**

Mill a box from depth\_start to depth\_end.

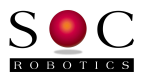

**Syntax:** mill square xcenter ycenter xlen ylen depth start depth end

Example: mill\_square 0.0 -0.5 0.500 0.000 0.0 -1.000

#### **mill\_box**

Mill inside/outside of box given center, x length and y length, from depth\_start to depth\_end.

**Syntax: mill\_box** mode xcenter ycenter xlen ylen depth\_start depth\_end

Example: mill\_box i 0.0 -0.5 0.500 0.000 0.0 -1.000

#### **mill\_round\_box**

Mill inside/outside of box with round corners.

**Syntax:** mill round box mode xcenter ycenter xlen ylen corner radius depth start depth end

Example: mill\_round\_box o 1.312 0.812 2.0 1.25 .312 0.000 -0.75

# **mill\_path – (see detailed description at the end of this Command Summary)**

Mill an inside, center, or outside path defined by point coordinates in a text file.

**Syntax: mill\_path** depth\_start depth\_end filename

Example: mill\_path 0.0 .250 path.txt

#### **mill\_pocket**

Mill circular inside pocket.

**Syntax: mill\_pocket** PocketDia sDirRough sDirFinish depth\_start depth\_end

Example: mill\_pocket 1.625 c w 0.0 -.063

#### **mill\_thread**

Mill inside or outside thread, right or left hand, climb or standard milling.

**Syntax:** mill thread major diam minor diam tpi depth start depth end

Example: mill thread 0.375 0.297 16 0.0 -.700

#### **mill\_cylinder**

Mill outside cylinder \*\*\* (only uses climb milling and location is  $(0,0)$ , will update shortly!) \*\*\*

**Syntax: mill\_cylinder** stock\_diameter finish\_diameter depth\_start depth\_end

Example: mill\_cylinder 1.010 0.9375 .015 –0.625

#### **mill\_sprocket** (proprietary)

Mill a pick and place feeder sprocket with center hole, number of teeth, tooth width and height, to depth.

**Syntax: mill\_sprocket** diskdiam hole\_diam num\_teeth tooth\_width tooth\_height depth\_start depth\_end

Example: mill\_sprocket 1.875 0.250 56 .075 .055 0.0 -0.125

© Copyright 2006-2014 SOC Robotics, Inc. 13 Document Version: 1.15

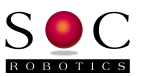

#### **mill\_hex**

Mill an outside hexagon.

**Syntax: mill\_hex** stock\_diameter across\_flats depth\_start depth\_end

Example: mill\_hex 0.752 .5625 0.0 -.375

#### **mill\_encoder\_disk** (proprietary)

Mill an encoder disk.

#### **Syntax: mill\_encoder\_disk** diskdiam hole\_diam no\_teeth tooth\_width tooth\_height start\_height end\_height

Example: mill\_encoder\_disk 0.875 0.250 56 .075 .055 0.125 0.150

#### **lathe\_diameter**

Cut diameter on lathe.

**Syntax:** lathe diameter xstart ystart xend yend

Example: lathe\_diameter 2.125 0.0 .25 .05

#### **lathe\_slope**

Cut bevel using point-slope on lathe.

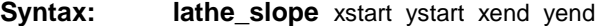

Example: lathe\_slope 1.000 0.0 .25 .05

#### **lathe\_angle**

Cut bevel using point-angle on lathe.

**Syntax:** lathe\_angle xstart ystart yend angle

Example: lathe\_angle 2.125 0.0 .25 45

#### **lathe\_radius**

Cut radius on lathe.

**Syntax:** lathe\_radius xstart ystart radius

Example: lathe\_radius 2.125 0.0 .250

# **lathe\_pulley** (proprietary)

Cut pulley on lathe.

**Syntax:** mill\_pulley xstart ystart diam edgelength slotwidth slotdepth slotwidthatdepth stubwidth stubdepth

Example: mill\_pulley 2.125 0.0 1.125 .05 0.625 2.125 0.0 1.125 .05

#### **drill encoder disk** (proprietary)

Drill encoder disk - diameter, center hole diameter, number of teeth, start height, end height.

#### **Syntax: drill\_encoder\_disk** disk\_diam hole\_diam no\_teeth start\_height end\_height

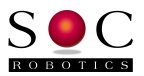

Example: drill\_encoder\_disk 0.875 0.250 56 .075 .055

#### **rotate**

Rotate number of degrees + or – at feedrate\_cut.

#### **Syntax:** rotate degrees

Example: rotate -45.00

#### **backlash**

Same as G Code commands.

**Syntax: backlash** ix iy iz ia

Example: backlash .0015 .002 .004 0.0

#### **align**

Align the x, y and z axis - use left front corner.

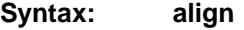

Example: align

#### disk array (proprietary)

Drill encoder disk.

#### **Syntax: disk\_array** disk\_diam

Example: disk\_array 0.875

#### **drill\_array** (proprietary)

Drill encoder disk.

**Syntax:** drill\_array xpos ypos width height xstepincrement ystepincrement depth\_start depth\_end

Example: drill\_array .25 .5 2.0 1.0 .125 .125 0.0 -.175

#### **home**

Return to home position (ie xinitial, yinitial, zinitial).

**Syntax: home** 

Example: home

### **calibrate** (\*\*\*not yet implemented\*\*\*) Compute backlash for x, y and z.

**Syntax:** calibrate ix iy iz ia

Example: calibrate .0015 .002 .004 0.0

#### **home\_set**

Set new home coordinates xinitial, yinitial, zinitial, ainitial.

**Syntax: home\_set** xnewpos ynewpos znewpos anewpos

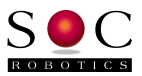

Example: home\_set 2.5 0.0 -0.125 0.0

#### **home\_zero**

Zero xinitial, yinitial, zinitial ainitial at current position.

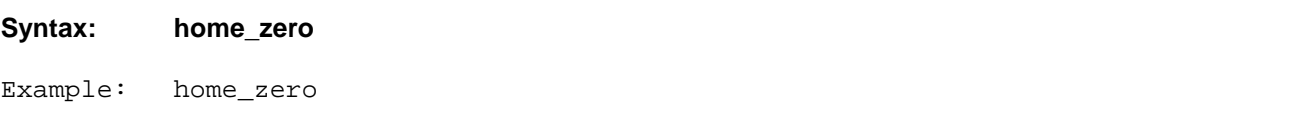

#### **toolpath**

Use to invoke **SOCgcviewer** to display an interactive 3D graphic of the toolpath after script finished.

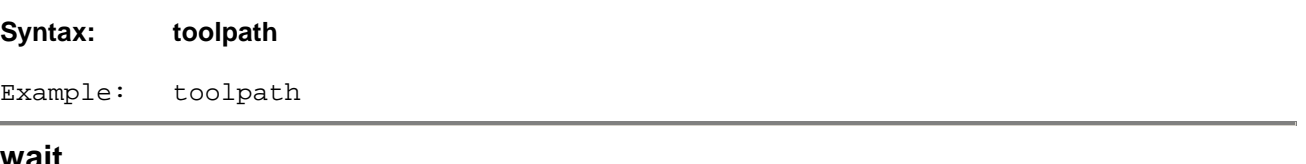

### Use to review notes and warnings generated by SOCMill. Press any key to close the SOCMill console.

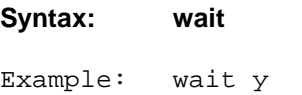

# **mill\_path - A Detailed Description**

mill\_path is a command that takes three parameters, depth\_start, depth\_end and the name of a file containing the desired path. This separate path file is a simple text file containing coordinate pairs  $(x,y)$  that define the end points of line segments along the path. Path files can also contain single letter sub-commands that define arc moves of both radius-format (r) and/or center-format (c) arcs. A short SOCMill script file using mill\_path might look like the example shown below. Although this short script was easy to write and only took a few minutes, it generates about 50 or more lines of g-code to mill the path, depending on the number of points in the path. The maximum number of path points allowed is 10,000.

```
mill_mode o 
climb y 
ij_mode a 
lift_height .300 
feedrate_max 20 
feedrate_cut 15 
depth_cut 0.1 
mill_path 0.0 -.55 path.txt
```
This script will mill a path given by a file named (in this case) path.txt. An example of a path file used to clockwise-mill an outside square-cornered rectangle is shown below. A simple text file contains the  $(x,y)$ locations as coordinate pairs and should be in the same directory as the script file and SOCMill.exe.

0.0 0.0 0.0 1.0 2.0 1.0 2.0 0.0 0.0 0.0

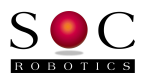

The rectangle path shown above used with the previous script example will mill the path repeatedly at step depths defined by Global Parameter depth\_cut until depth\_end is reached. mill\_path can mill both closed and open paths. The start and end points are the same for a closed path, for an open path they are different. If the first and last point pair in the path file are different (open path), the tool will be raised to safe\_z at the end of the path and then will move back to the starting point, plunge to the new step depth at feedrate\_plunge and continue milling the path at the new step depth.

The next example shows the same rectangle, this time with 0.25" radius round corners, defined with the "r" sub-command. The point pair just before the line with the " $r$ " is the start point of the radius (and also the end point of the previous straight line) and the point pair just after it is the end point of the radius (and the start point of the next straight line or arc). The value for the length of the arc radius is on the same line as the r sub-command. (Notice that the start and end points of the path are the same (closed path). Because of this, the tool will not be raised to safe\_z, when it reaches the end point. It will plunge at **feedrate\_plunge** directly to the next step depth and continue milling the path.)

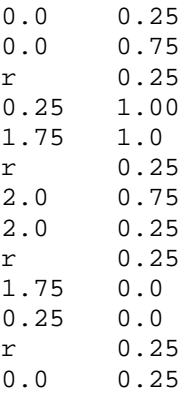

Arcs defined with the "r" sub-command are limited to 180 degrees or less, because only the radius is given. This is not enough information for the program to logically determine which of the four arc possibilities to use. Radius-format arcs are therefore limited to the two choices allowed by arcs of 180 degrees or less. This is simply a mathematical reality, not a limitation of the SOCMill.exe application.

However, we have the "c" sub-command for center-format arcs, which allows us to define arcs up to 360 degrees. This is possible because the location of the center of the arc is given with the command and the radius is instead calculated by the program, so we have all the information we need to define any circular arc, as shown in the path file below.

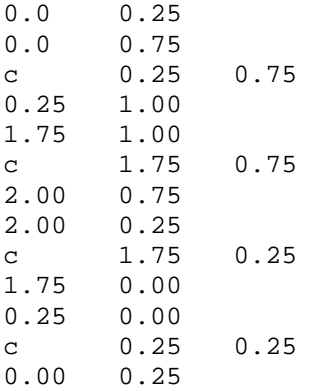

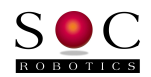

The path above defines exactly the same round-cornered rectangle as the previous path using the "r" subcommand, except that there are now two values given with the " $c$ " sub-command. These are the i and j values that are the location in absolute coordinates of the center of the arc. We use absolute coordinates for the arc center (in this case) because we defined **ij\_mode** as absolute (a) in the **mill\_path** script file above. We could have defined ij\_mode as incremental (i) and the path file would now look like the example shown below.

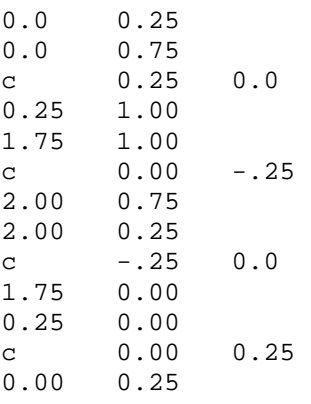

A question that might come to mind would be "How does SOCMill know when to use a clockwise or a counterclockwise arc?" SOCMill has some intelligent decision making built in, to make most path files as simple as possible. For outside corner turns, SOCMill automatically generates outside (convex) arcs. For inside corner turns, SOCMill automatically generates inside (concave) arcs, since this will be true in most cases, for most paths. However, we have a way to force arcs to ignore the default arc direction. We can use the inside (i) and outside (o) arc sub-commands. These commands are placed immediately after the "r" or "c" sub-commands as shown in the example below.

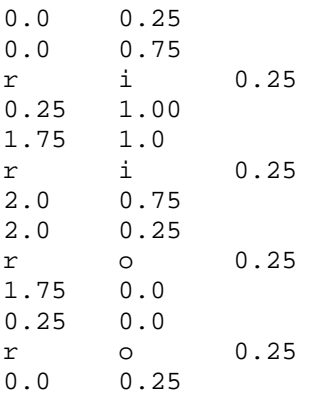

Now the top left and top right arcs will be concave (inside) round corners and the bottom right and bottom left corners will be convex (outside) round corners. The bottom two would have been outside corners by default anyways, because we defined mill\_mode as outside (o) in the mill\_path script file.

SOCMill performs an analysis of your path file to determine if there are any logical conflicts and will warn you of such a conflict. For instance, if you have defined a path that generally moves in a clockwise direction around the part and you have set mill mode as " $o''$  (outside) and climb to "n" (standard milling), SOCMill will report a conflict, since this is clearly impossible for a right-handed end-mill. (SOCMill assumes that the tools being used have right-handed flutes and turn clockwise in the spindle as viewed from above.) In this case SOCMill will recommend that you either change to climb = "y" or will recommend that you re-write

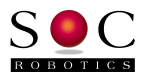

your path file to reverse your path. SOCMill will allow you to run the file even though a conflict is detected, if that is what you need to do.

For arcs involving no turn (straight ahead), SOCMill defaults to convex arcs based on the mill\_mode and climb Global Parameters and also on the general milling direction defined by the path itself (clockwise or counterclockwise). Convex is chosen as the default in straight-ahead moves because of the old machine-shop saying "You can always remove material, but it cannot be put back on, once removed." In other words, SOCMill defaults are designed to err on the side of safety, to reduce the chance of lost time and material. Once again, these defaults can be over-ridden by the "i" and "o" sub-commands for circular arcs.

Inspection of the resulting path in a 3D tool path display, such as the one built into ArtSoft's Mach3, is very helpful in determining where and when to use these sub-commands, since one can instantly recognize visually when an arc is not as intended. To use SOCMill's built-in 3D viewer, use the toolpath Command as the last entry in your script.